Copyright © 2010 Seiko Epson Corporation. All rights reserved Printed in XXXXXX

TH **คู่มือผู้ใช้ -สำหรับใช้เมื่อไม่มีคอมพิวเตอร์-** <u>LV</u>

# **Loading Paper / Memasukkan Kertas / การใส่กระดาษ**

Caution: Cautions must be observed to avoid damage to your equipment.

Perhatian: Baca perhatian untuk menghindarkan kerusakan pada peralatan Anda.

ข้อควรระวัง: ข้อควรระวังเพื่อหลีกเลี่ยงการชำรุดของอุปกรณ์

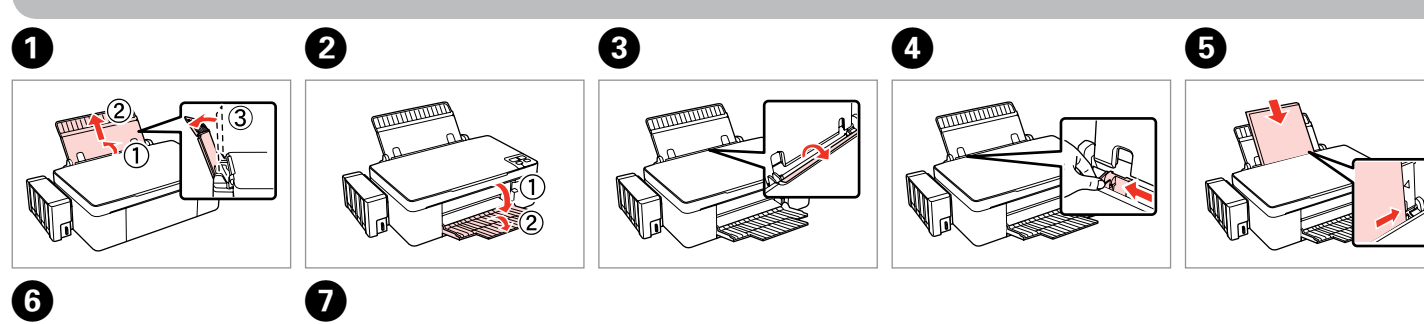

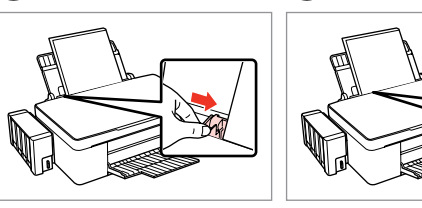

**20** Press for three seconds to make 20 copies.

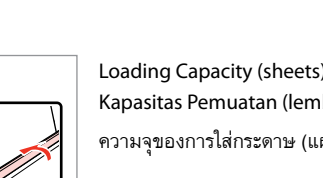

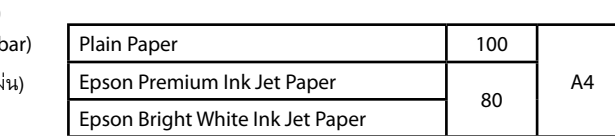

### **Placing an original / Menempatkan dokumen asli / การวางต้นฉบับ**

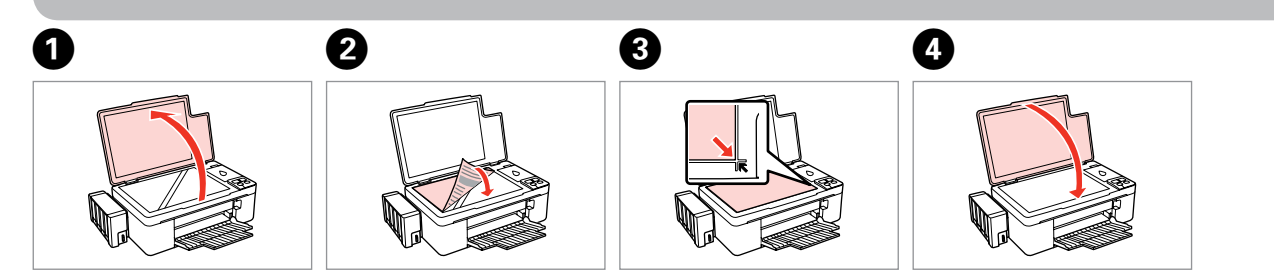

## **Using buttons / Menggunakan tombol / การใช้ปุ่ม**

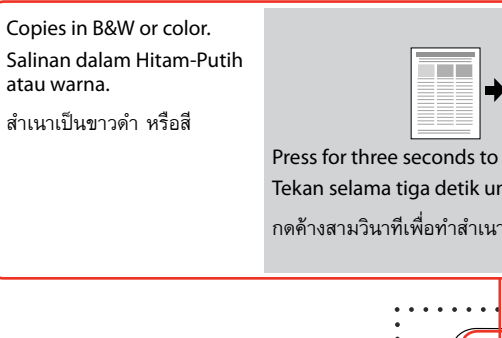

Turns the printer on/off. Hidupkan/matikan pencetak. เปิด/ปิดเครื่องพิมพ์

Tekan selama tiga detik untuk membuat 20 salinan. กดค้างสามวินาทีเพื่อทำสำเนา 20 ชุด

 $\Theta$  $\Box$ 

Press both buttons simultaneously to scan your original and save it as a PDF on your PC. For more details, refer to the online *User's Guide*. Tekan kedua tombol secara simultan untuk memindai dokumen asli dan menyimpannya sebagai PDF di PC Anda. Untuk rincian lebih lanjut, lihat *Panduan Pengguna* online.

กดสองปุ่มพร้อมกันเพื่อสแกนต้นฉบับ และบันทึกเป็น PDF ไฟล์ลงใน PC ของท่าน สำหรับรายละเอียดเพิ่มเติม ดู *คู่มือผู้ใช้* ออนไลน์

Cancels the operation. Press for three seconds to start head cleaning. Batalkan operasi. Tekan selama tiga detik untuk memulai pembersihan head.

ยกเลิกการทำงาน กดค้างสามวินาทีเพื่อเริ่มทำความสะอาดหัวพิมพ์

# **Refilling Ink / Mengisi ulang Tinta / การเติมหมึก**

# **L200**

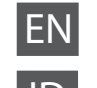

# **Panduan Pengguna -untuk digunakan tanpa komputer-**ID

**EN** User's Guide **For use without a computer-**

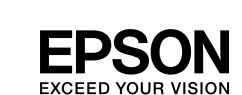

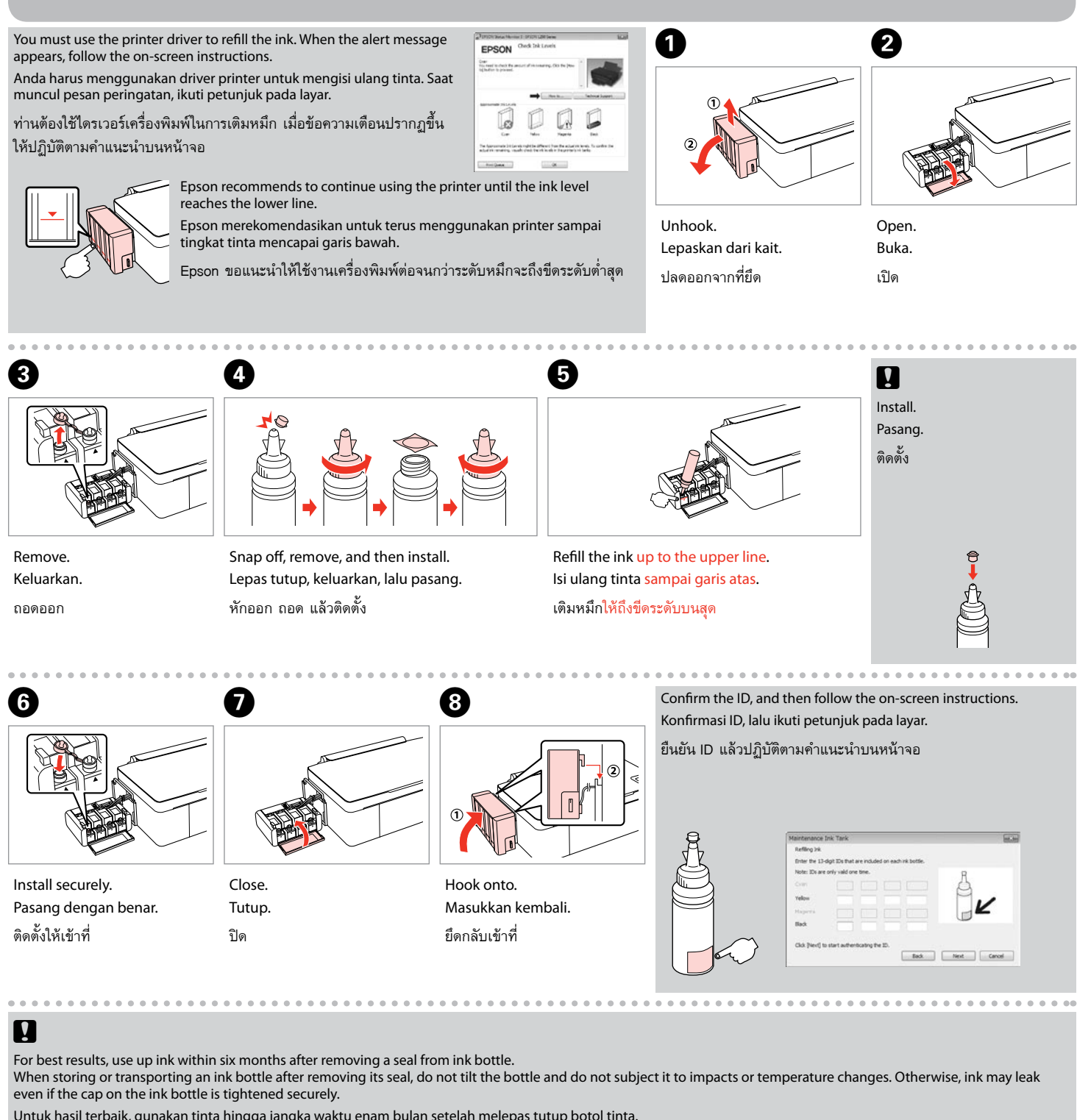

Untuk hasil terbaik, gunakan tinta hingga jangka waktu enam bulan setelah melepas tutup botol tinta. Ketika menyimpan atau memindahkan botol tinta setelah melepas tutupnya, jangan memiringkan botol dan hindari benturan atau perubahan suhu. Ini dapat menyebabkan kebocoran tinta bahkan jika tutup pada botol tinta telah tertutup rapat.

เพื่อผลลัพธ์ที่ดีที่สุด ให้ใช้หมึกภายในหกเดือนหลังจากแกะซีลขวดหมึกออก

ในการเก็บหรือขนย้ายขวดหมึกหลังจากแกะซีลออกแล้ว อย่าเอียงขวดและอย่าให้กระแทกกับวัตถุอื่นใดหรือมีการเปลี่ยนแปลงของอุณหภูมิ มิเช่นนั้น หมึกอาจรั่วแม้ว่าจะปิดฝาขวดหมึก แน่นดีแล้วก็ตาม

### **Epson Ink / Tinta Epson / หมึก Epson**

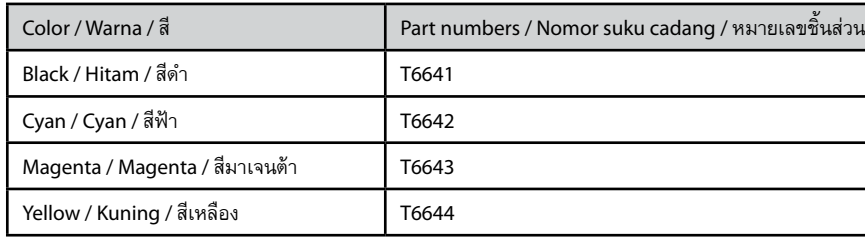

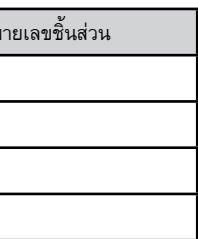

### **Transporting / Memindahkan / การขนย้าย Print Quality Problems / Masalah Kualitas Cetak / ปัญหาคุณภาพการพิมพ์**

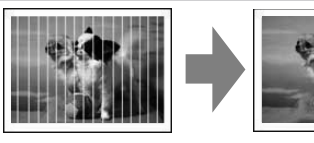

### **Troubleshooting / Pemecahan Masalah / การแก้ไขปัญหา Error Indicators / Indikator Kesalahan / เครื่องหมายแสดงเหตุขัดข้อง**

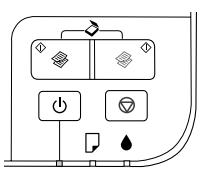

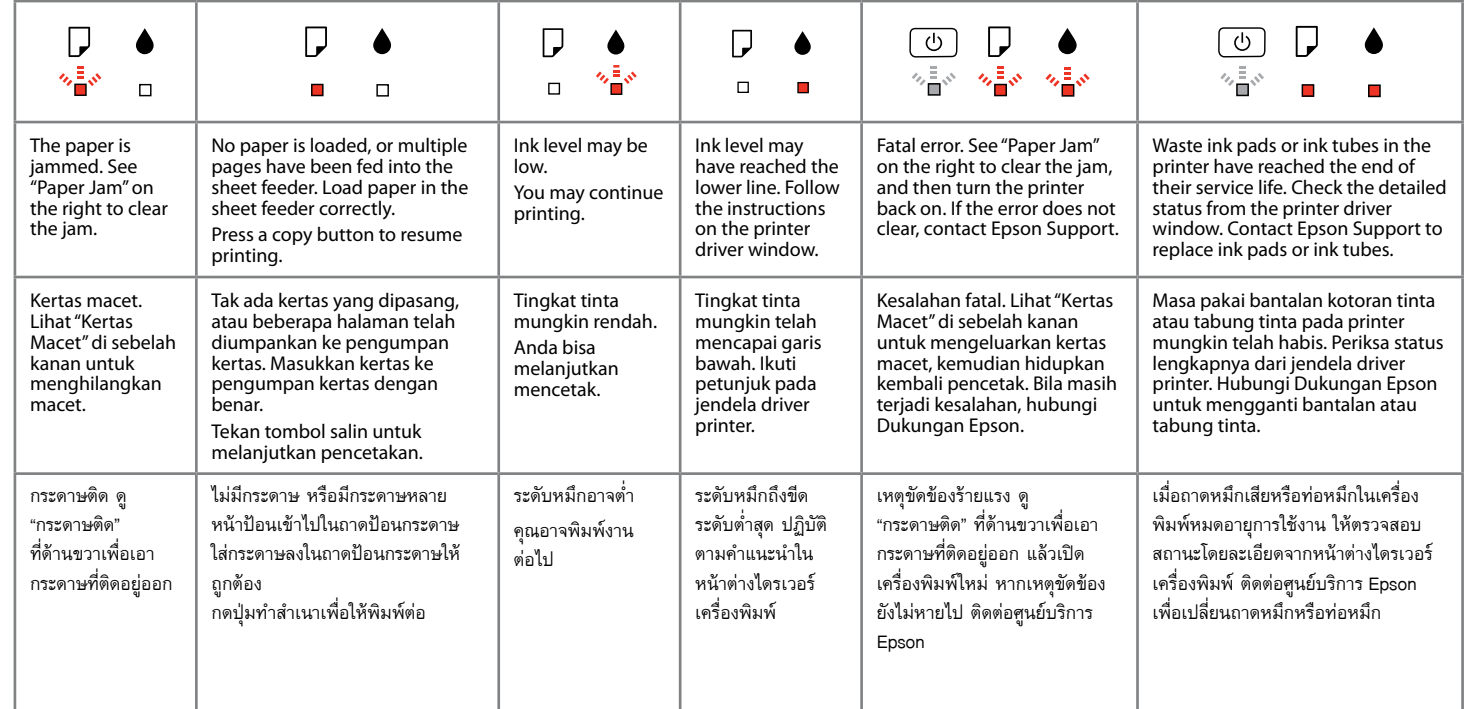

้⁄ื่ง : flashing / berkedip / กะพริบ : on / menyala / เปิด

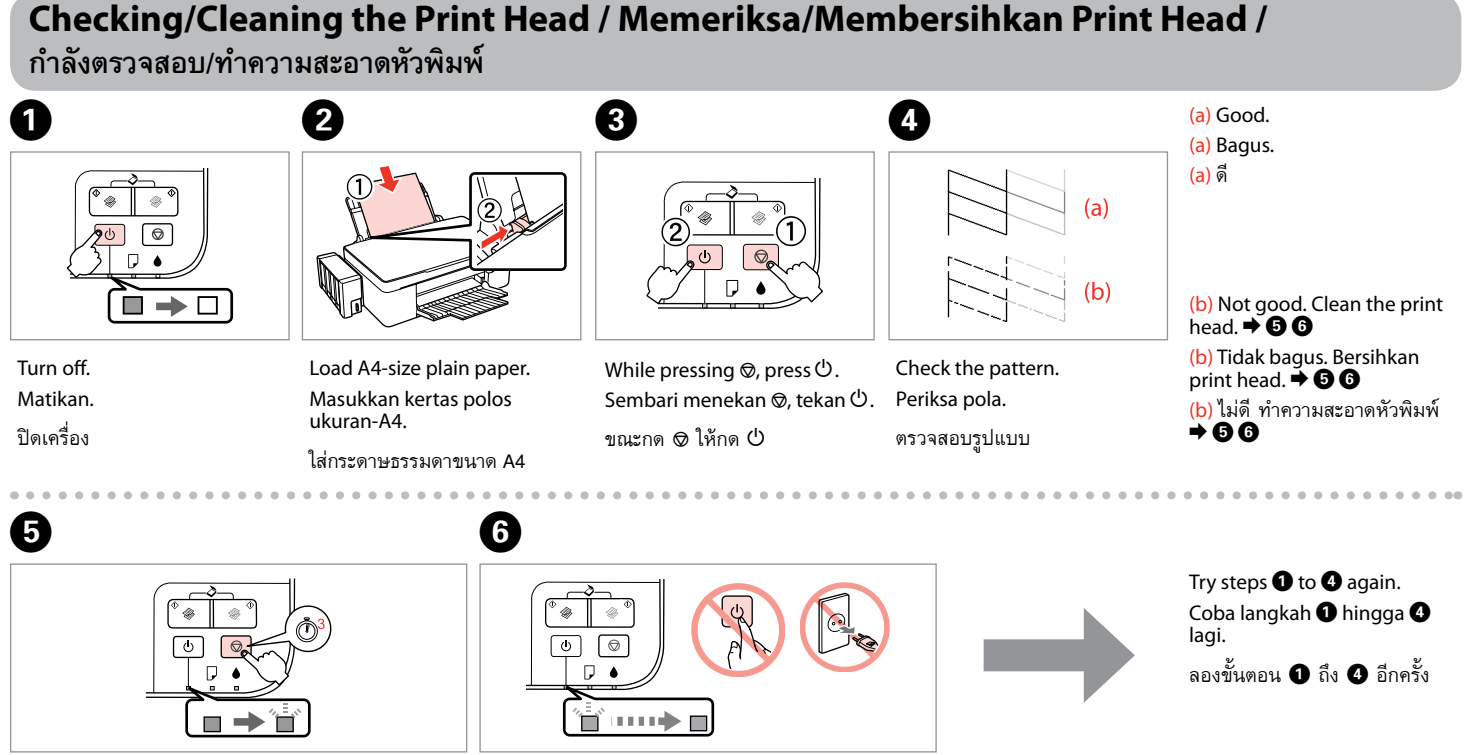

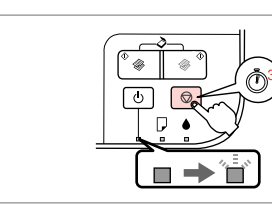

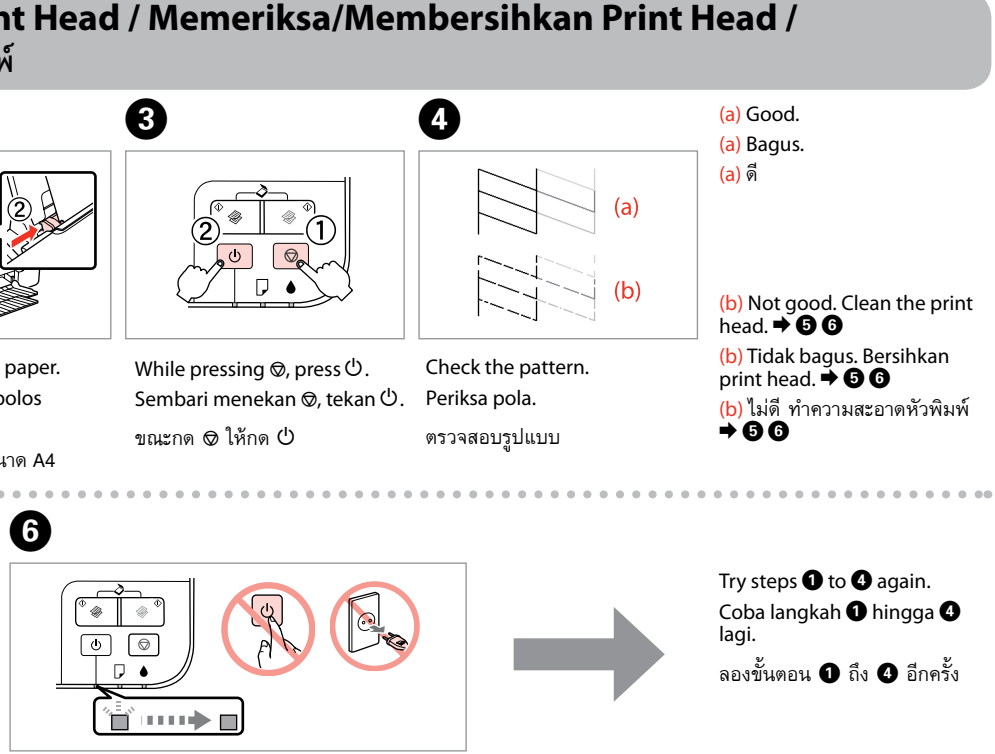

Press for **three seconds** to start cleaning. Tekan selama **tiga detik** untuk mulai membersihkan.

กดค้าง**สามวินาที**เพื่อเริ่มทำความสะอาด

### $\boldsymbol{\mathsf{p}}$

### **Paper Jam / Kertas macet / กระดาษติด**  $\bullet$   $\bullet$   $\bullet$   $\bullet$   $\bullet$ If the paper is not ejected, go to  $\bullet$ . Bila kertas tidak keluar, buka <sup>2</sup>0.  $\bullet$ หากกระดาษคายไม่ออก ไปที่  $\bm{\Theta}$  $\blacksquare \rightarrow \square$ Eject jammed paper. Turn off. Keluarkan kertas yang macet. Matikan. คายกระดาษที่ติดออก ปิดเครื่อง

**E** 

ผลักก้าน และดึงออก

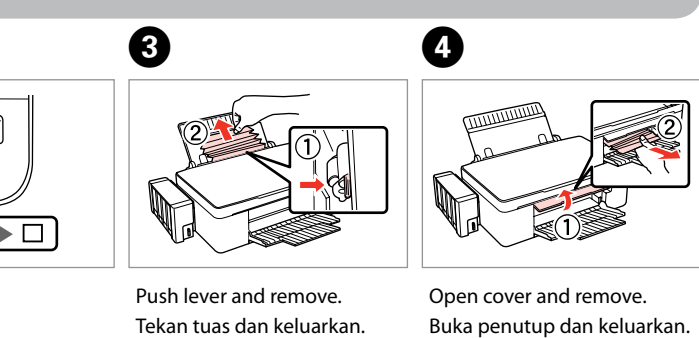

เปิดฝาครอบ และดึงออก

Run the power cleaning from the printer driver if the print quality has not improved after repeating the cleaning three times. Lakukan pembersihan daya dari driver printer jika kualitas cetakan tidak lebih baik setelah dibersihkan sebanyak tiga kali. เปิดการทำความสะอาดจากไดรเวอร์เครื่องพิมพ์หากคุณภาพการพิมพ์ไม่ดีขึ้นหลังจากทำความสะอาดซ้ำสามครั้ง

Be careful not to pull the ink tubes and cables or touch other components inside the printer unnecessarily. Berhati-hatilah agar tidak menarik tabung tinta dan kabel atau menyentuh komponen lainnya di dalam printer yang tidak perlu.

ควรระมัดระวังอย่าดึงท่อหมึกและสายต่างๆ หรือสัมผัสส่วนประกอบอื่นๆ ภายในเครื่องพิมพ์โดยไม่จำเป็น

Banding/Blurring/Missing colors  $\rightarrow$  Checking/Cleaning the Print Head. Bergaris/Kabur/Warna hilang → Memeriksa/Membersihkan Print Head. เฉดสีไม่ละเอียด/มัว/ไม่ครบ ➡ กำลังตรวจสอบ/ทำความสะอาดหัวพิมพ์

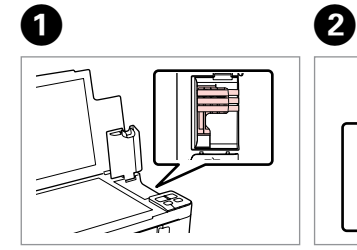

Secure print head. Lindungi print head. ยึดหัวพิมพ์ให้แน่น

**n** 

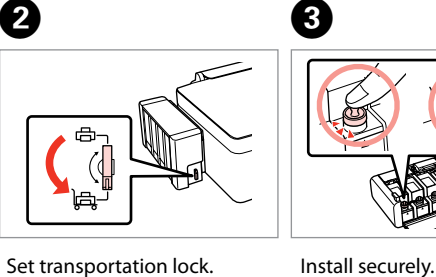

Atur kunci pemindahan. ตั้งการล็อกระหว่างขนย้าย

 $\bullet$   $\bullet$   $\bullet$ 

Pasang dengan benar.

ติดตั้งให้เข้าที่

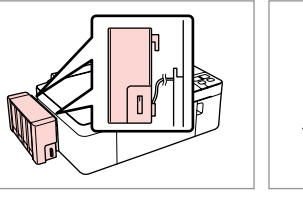

Make sure to hook on. Pastikan benar-benar terkait. ตรวจสอบว่าได้ยึดเข้าที่แล้ว

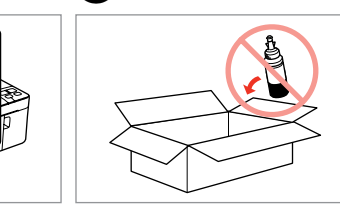

 $\mathbf \Theta$ 

Without ink bottles, set in original or similar box. Tanpa botol tinta, masukkan ke kotak asli atau yang serupa.

ใส่ไว้ในกล่องบรรจุภัณฑ์เดิมหรือ เหมือนเดิม โดยไม่มีขวดหมึกอยู่

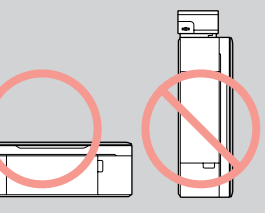

Keep the printer level as you transport it. Otherwise, ink may leak.

Be sure to keep the ink bottle upright when tightening the cap, and take measures to prevent ink from leaking as you transport it. After you move it, remove the tape securing the print head and set the transportation lock to the unlocked position. If you notice

a decline in print quality, run a cleaning cycle or align the print head.

Pertahankan permukaan printer saat Anda memindahkannya, jika tidak tinta mungkin mengalami kebocoran.

Pastikan botol tinta dalam posisi tegak saat mengencangkan tutup, dan lakukan tindakan untuk mencegah kebocoran tinta ketika dipindahkan. Setelah dipindahkan, lepas pita pengaman pada print head dan atur kunci pemindahan ke posisi tidak

terkunci. Jika kualitas cetakan menurun, lakukan pembersihan atau posisikan print head mendatar.

### รักษาระดับเครื่องพิมพ์ระหว่างขนย้าย มิเช่นนั้น หมึกอาจรั่ว

ควรแน่ใจว่าขวดหมึกอยู่ในตำแหน่งตั้งขึ้นและปิดฝาขวดแน่นดีและให้รักษาระดับระหว่างขนย้าย หลังจากเคลื่อนย้ายแล้ว ให้แกะเทปป้องกัน หัวพิมพ์และตั้งค่าการล็อกระหว่างขนย้ายไปที่ตำแหน่งปลดล็อก หากท่านพบว่าคุณภาพการพิมพ์แย่ลง ให้เปิดกระบวนการทำความสะอาด หรือจัดแนวการพิมพ์ของหัวพิมพ์

Wait until head cleaning finishes. Tunggu sampai pembersihan head selesai. รอจนทำความสะอาดหัวพิมพ์เสร็จ